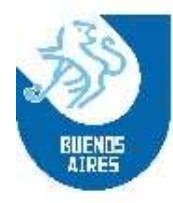

San José N°364, Piso 2°, CABA C.P.: 1076 Tel.: 4382-1870 / 4383-6055 Mail: mesa\_entrada@buenosaireshockey.org.ar

## *INSTRUCTIVO CARGA APTO MÉDICO*

*INICIANDO SESIÓN*

Para iniciar la carga el jugador deberá ingresar al siguiente link: [http://buenosaireshockey.org.ar/aptos\\_medicos/](http://buenosaireshockey.org.ar/aptos_medicos/)

En la pantalla de inico el jugador deberá ingresar con su n° de DNI.

Por su parte el delegado lo hará con el mismo usuario y contraseña que ingresa al "Sistema Portal":

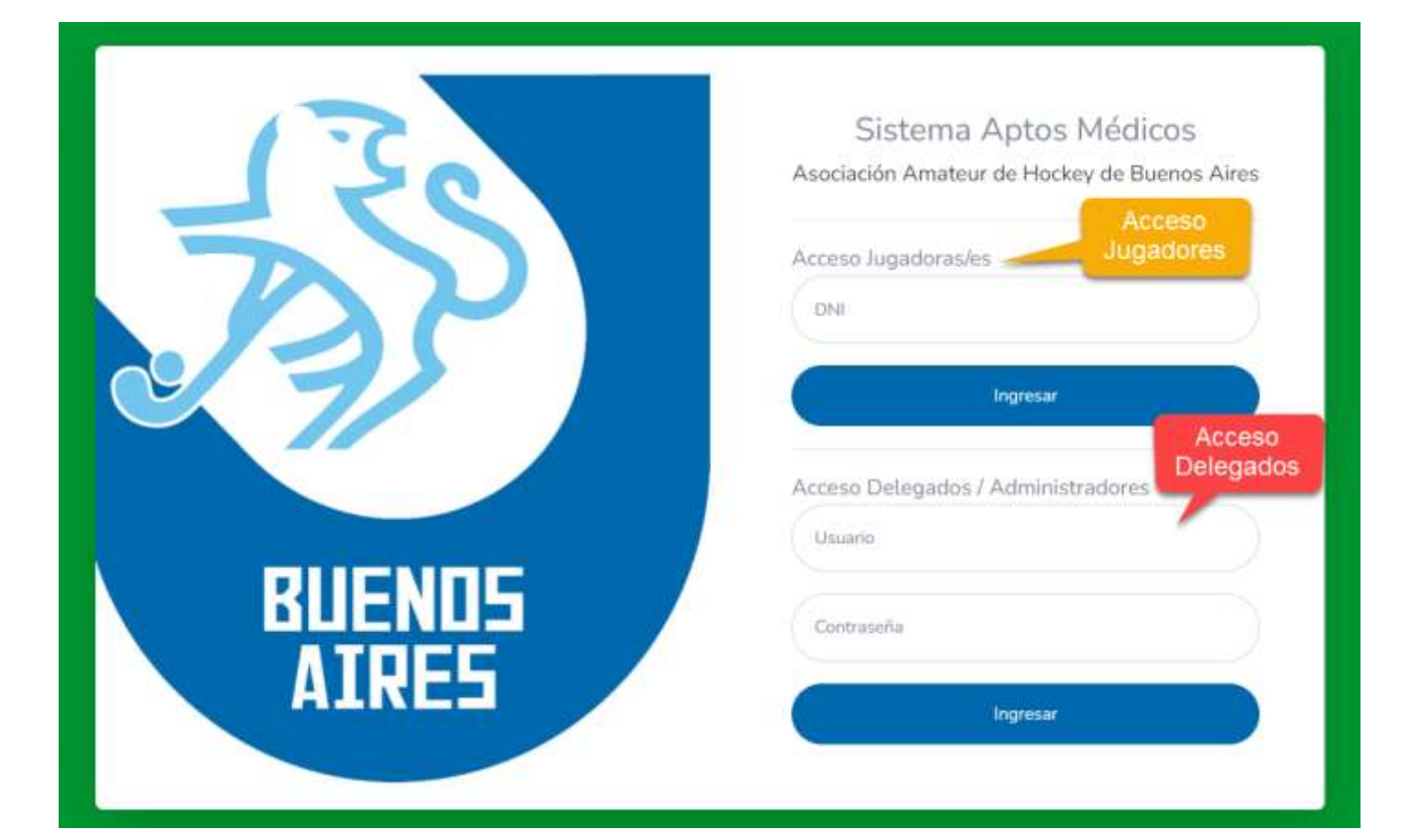

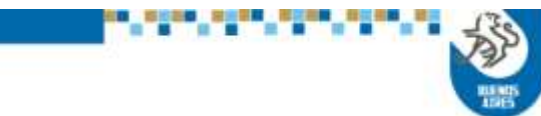

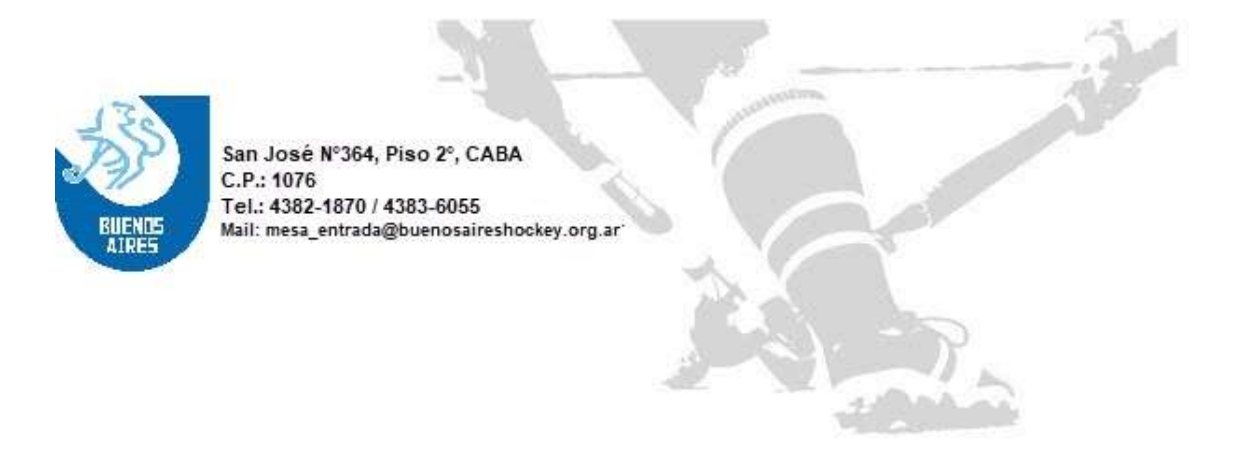

En caso que el N° DNI no corresponda a un jugador/a habilitado/a, o el nombre de usuario y/o contraseña no sean correctos, el sistema devolverá un mensaje de error:

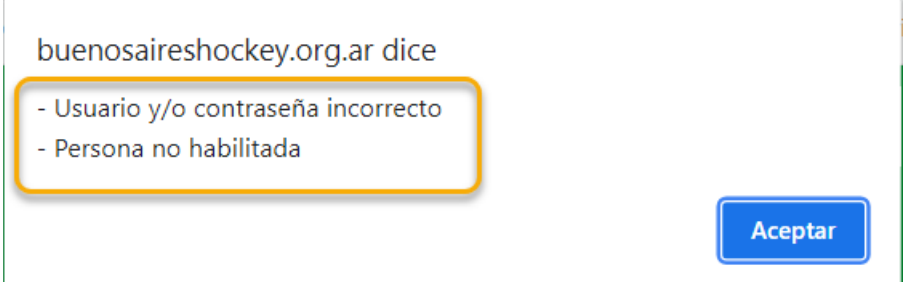

En dicho caso, se berá contactar con la AAHBA para resolver el inconveniente.

## *CARGA DEL APTO MÉDICO*

Una vez que ingresado al sistema, el usuario tendrá dos opciones: 1. "Alta Apto Médico" 2. "Visualizar Apto Médico"

1. "Alta Apto Médico": En esta opción el ususario deberá cargar la imagen del Apto Médico en formato imagen (jpeg, jpg, gif y png). En caso de cargar otro formato el sistema mostrará un mensaje de error:

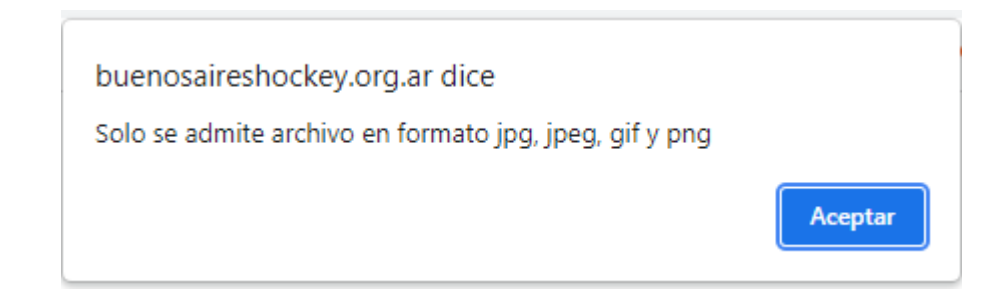

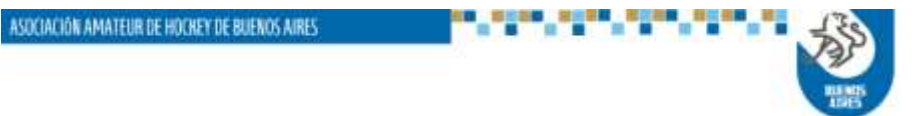

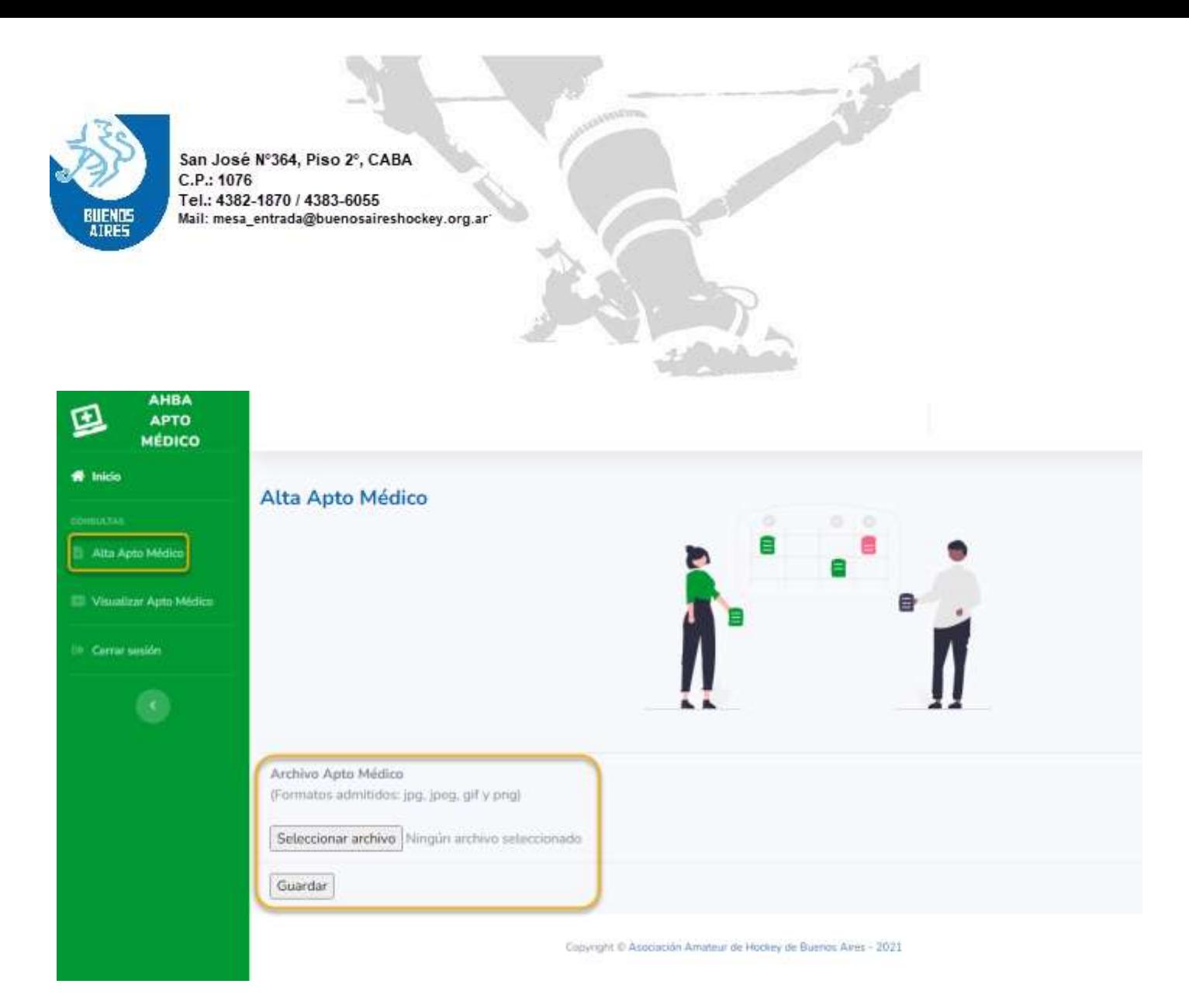

2. "Visualizar Apto Médico": En caso de error, podrá volver a cargar el archivo nuevamente, el cual "pisará al anterior". Esta acción se podrá realizar mientras el icono este en color azul, lo cual indica que todavía no ha sido validada la imagen subida:

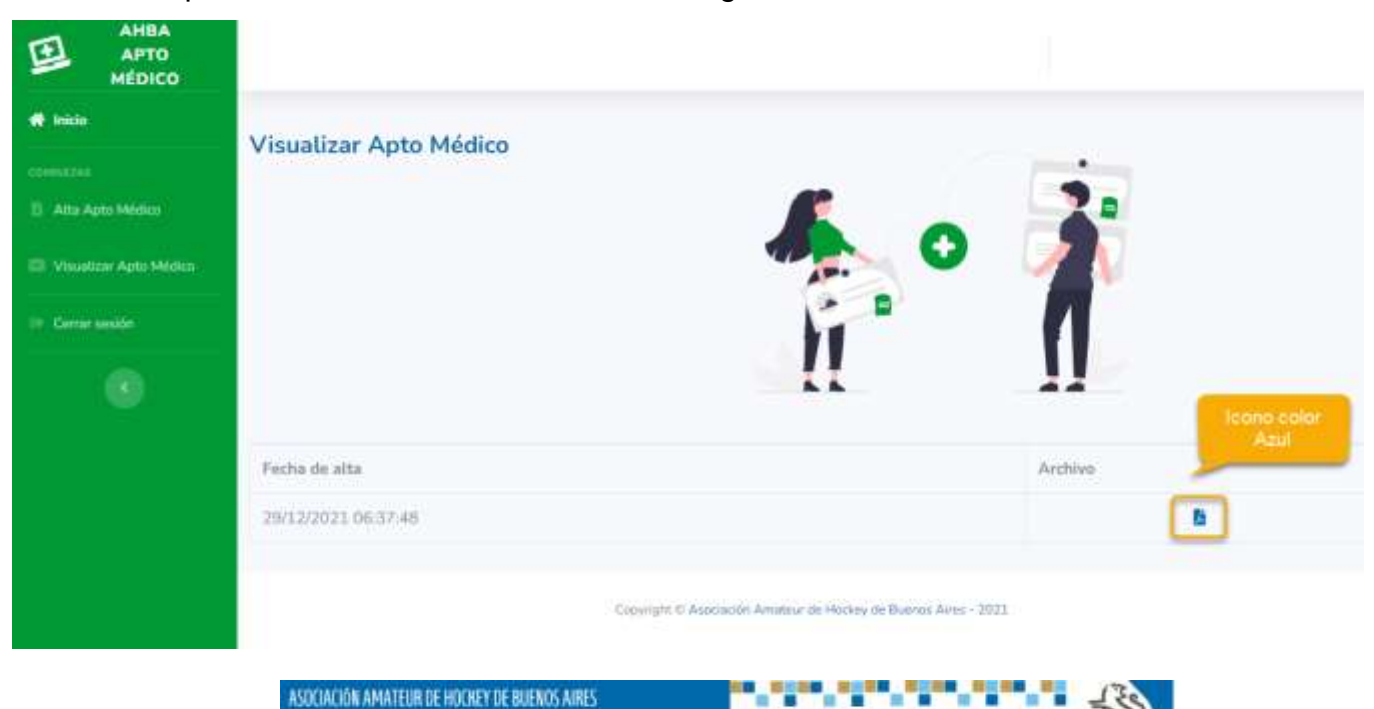

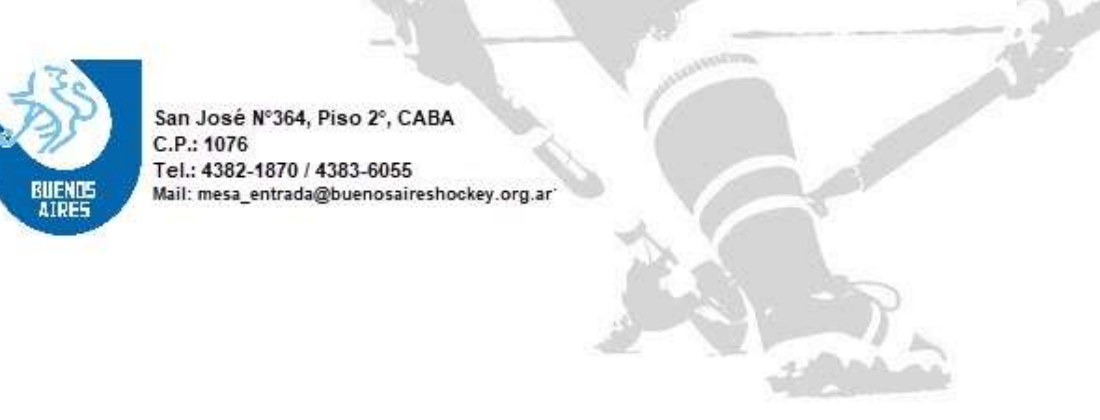

## *CONTROL POR PARTE DEL DELEGADO*

El delegado podrá, siempre ingresando con su usuario y clave, visualizar los "Aptos Médicos Pendientes" y reclamar al jugador/a su carga en el sistema:

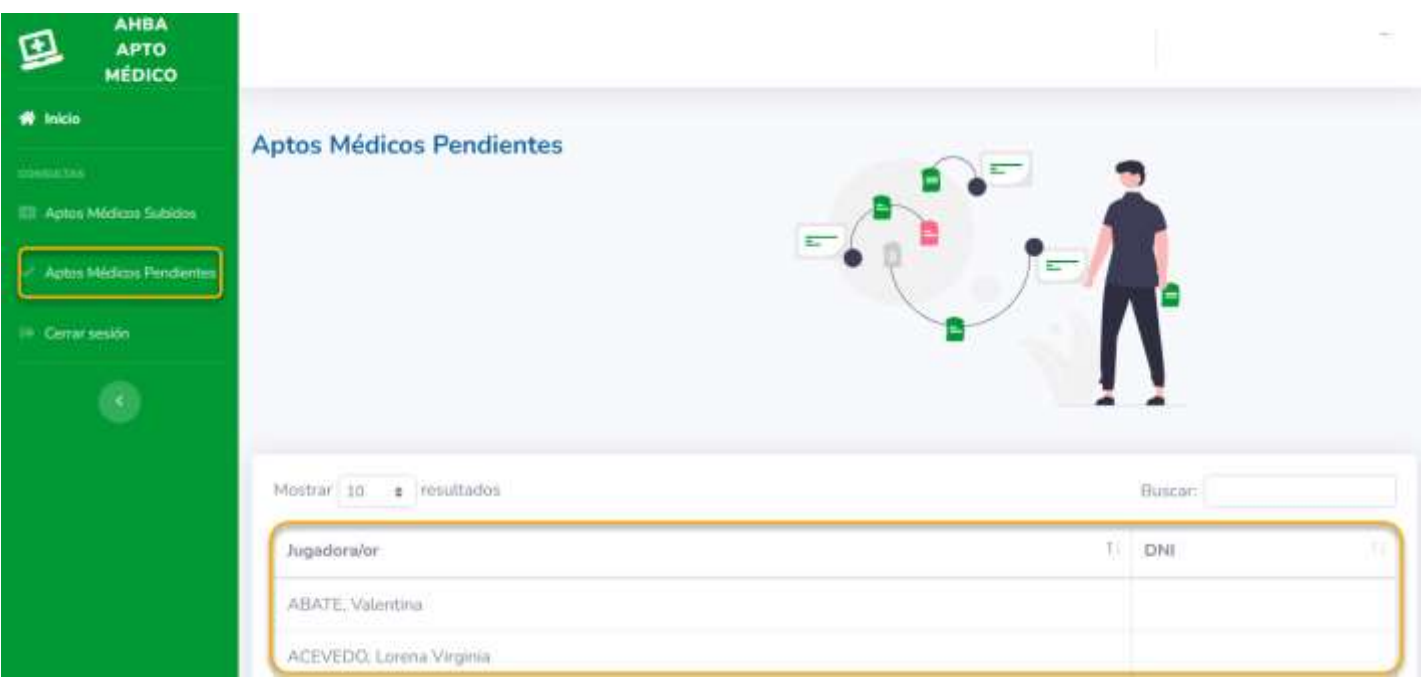

*NOTA IMPORTANTE:* El sistema mostrará, en la pestaña "Aptos Médicos Pendientes" *solo a los jugadores habilitados y categorizados por el club*. Esta opción simplificará el control al delegado, ya que mostrara solo a los jugadores que realmente participarán en el Torneo.

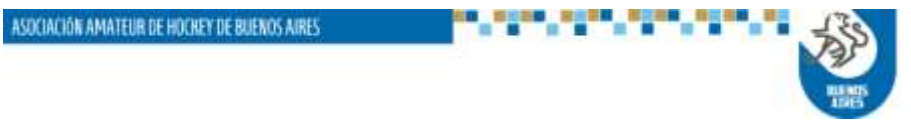